# Org-Mode Reference Card (1/2)

(for version 9.0.4)

# Getting Started

To read the on-line documentation try M-x org-info

# Visibility Cycling

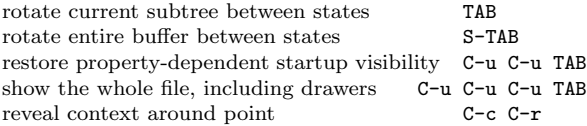

# Motion

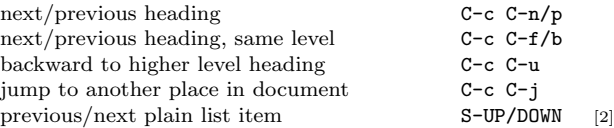

## Structure Editing

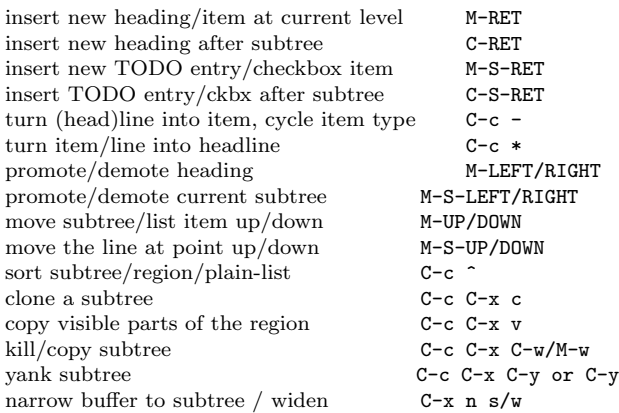

# Capture - Refile - Archiving

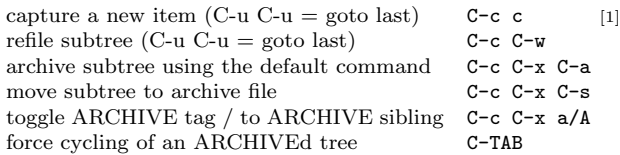

# Filtering and Sparse Trees

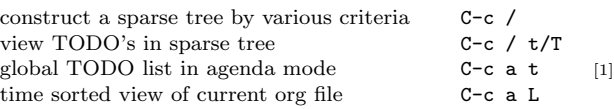

# Tables

### Creating a table

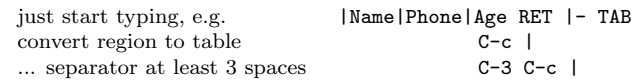

#### Commands available inside tables

The following commands work when the cursor is inside a table. Outside of tables, the same keys may have other functionality.

### Re-aligning and field motion

toggle grid / debugger

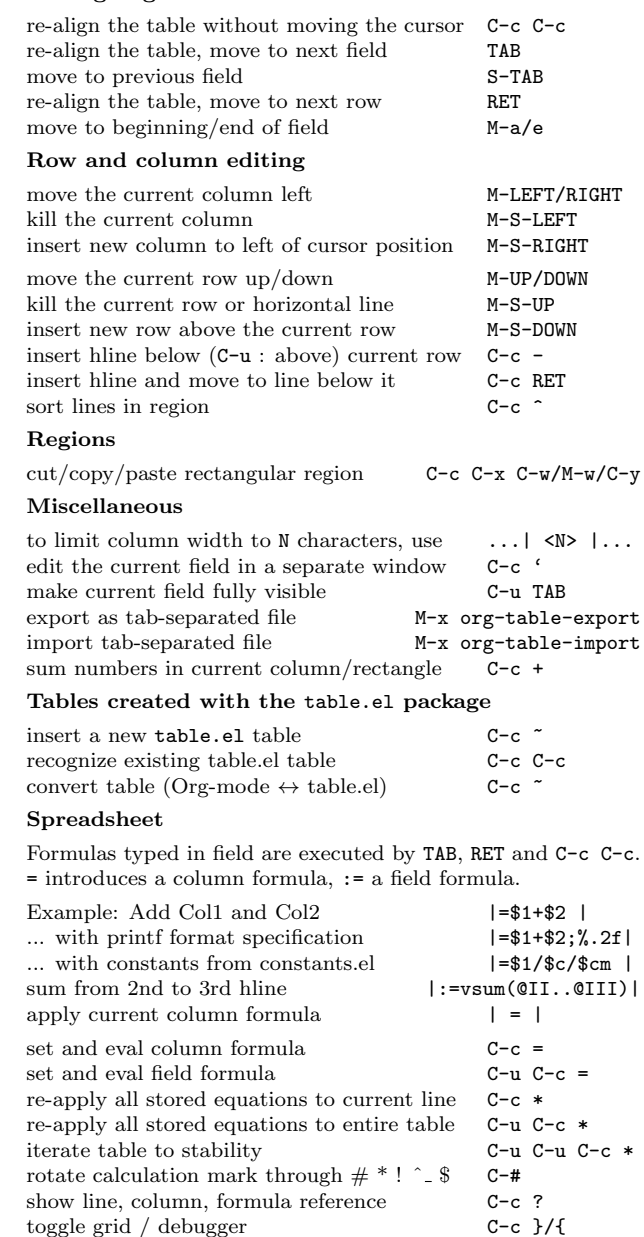

### Formula Editor

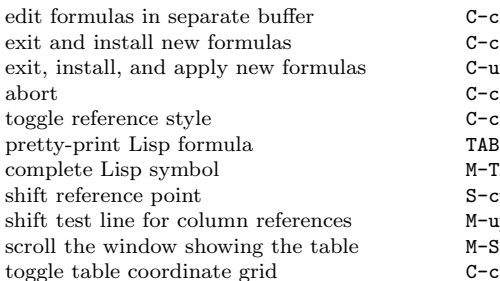

# Links

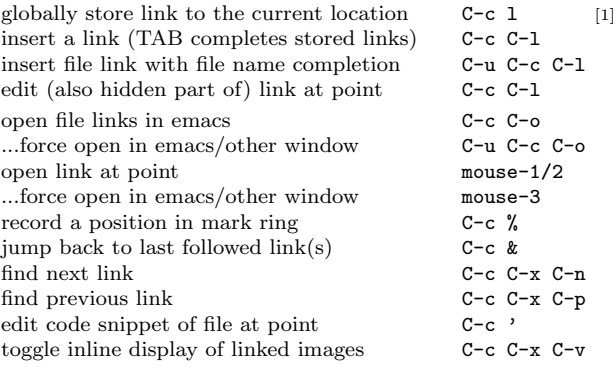

# Working with Code (Babel)

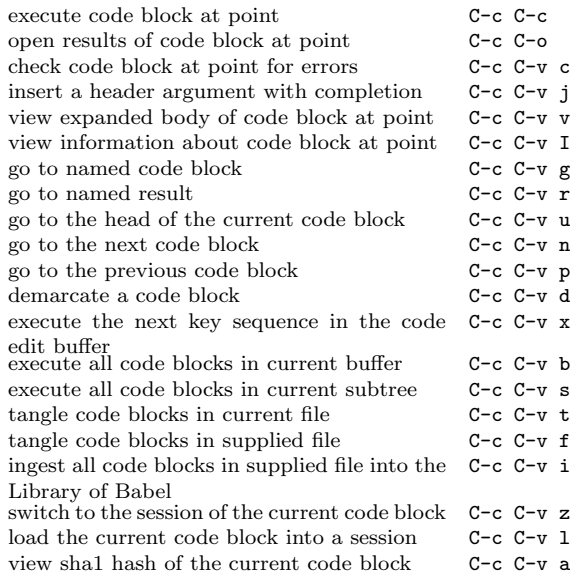

## Completion

In-buffer completion completes TODO keywords at headline start, TeX macros after "\", option keywords after "#-", TAGS after ":", and dictionary words elsewhere.

# Org-Mode Reference Card (2/2)

(for version 9.0.4)

## TODO Items and Checkboxes

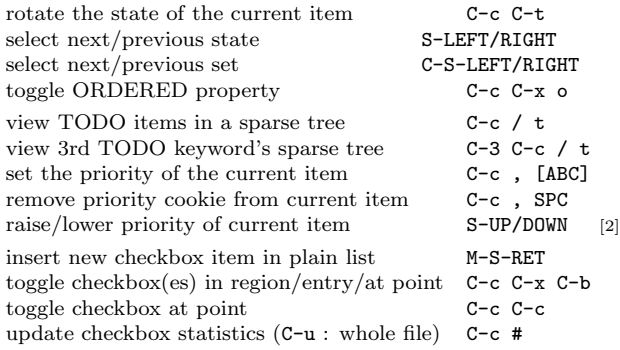

### Tags

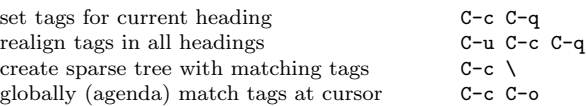

# Properties and Column View

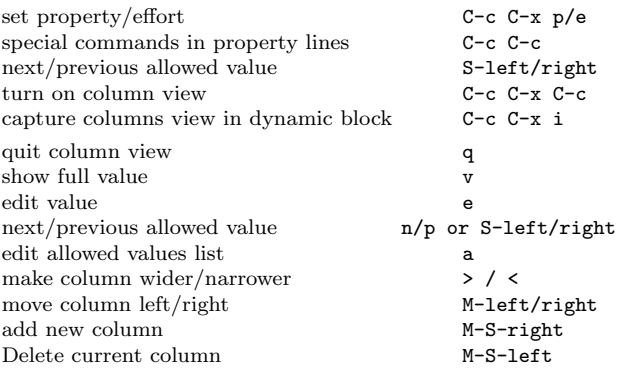

## Timestamps

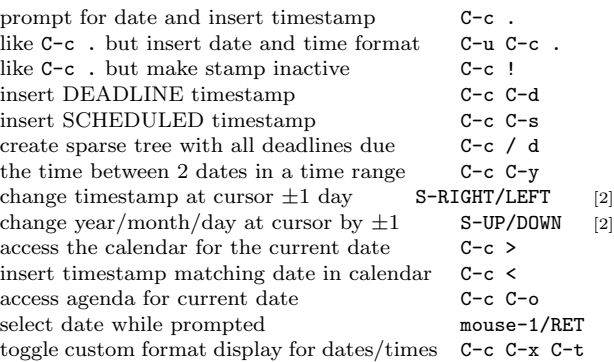

### Clocking time

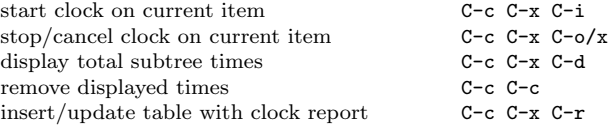

## Agenda Views

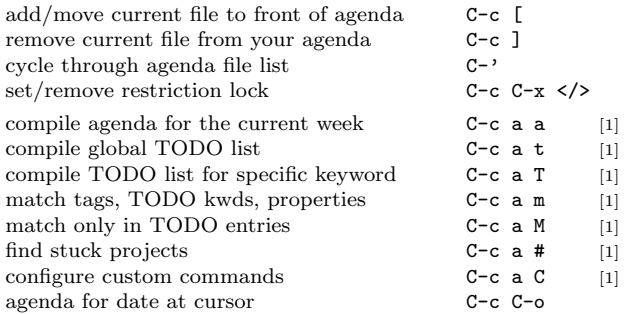

### Commands available in an agenda buffer

### View Org file

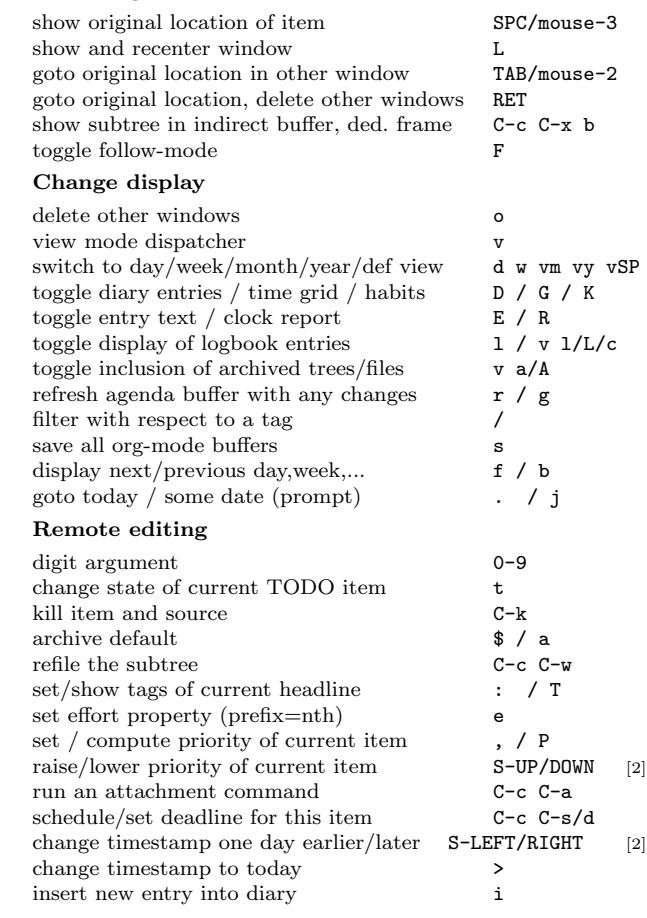

complete word at point M-TAB

 $C-c$  '  $C-c$   $C-c$  $C-u$   $C-c$   $C-c$  $C-c$   $C-q$  $C-c$   $C-r$ 

 $M-TAB$ S-cursor M-up/down M-S-up/down  $C-c$  }

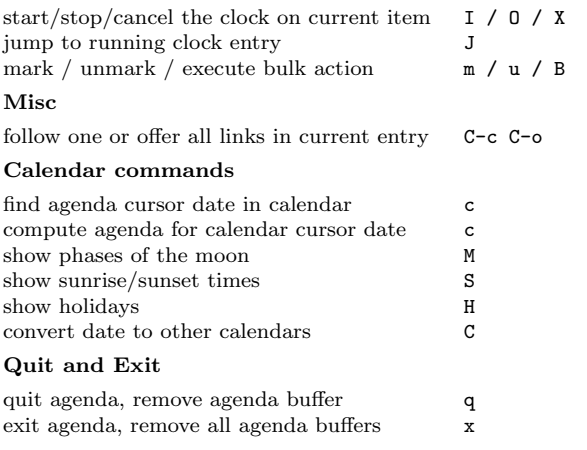

# LaTeX and cdlatex-mode

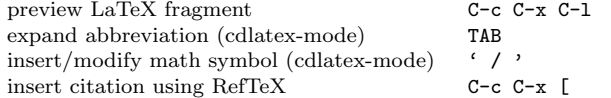

# Exporting and Publishing

Exporting creates files with extensions .txt and .html in the current directory. Publishing puts the resulting file into some other place.

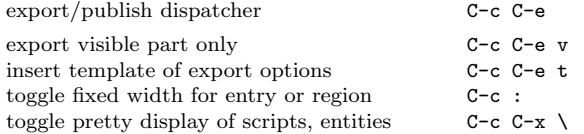

#### Comments: Text not being exported

Lines starting with # and subtrees starting with COMMENT are never exported.

toggle COMMENT keyword on entry C-c;

## Dynamic Blocks

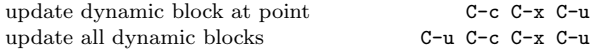

## Notes

[1] This is only a suggestion for a binding of this command. Choose your own key as shown under ACTIVATION.

[2] Keybinding affected by org-support-shift-select and also org-replace-disputed-keys.

Copyright  $\odot$  2017 Free Software Foundation, Inc. v9.0.4 for Org-Mode 9.0.4, 2017 Author: Philip Rooke based on refcard design and format by Stephen Gildea Released under the terms of the GNU General Public License version 3 or later.